# **NAF - Cross-Reference - Function 20**

When you invoke this function, the **Cross-Reference** window appears.

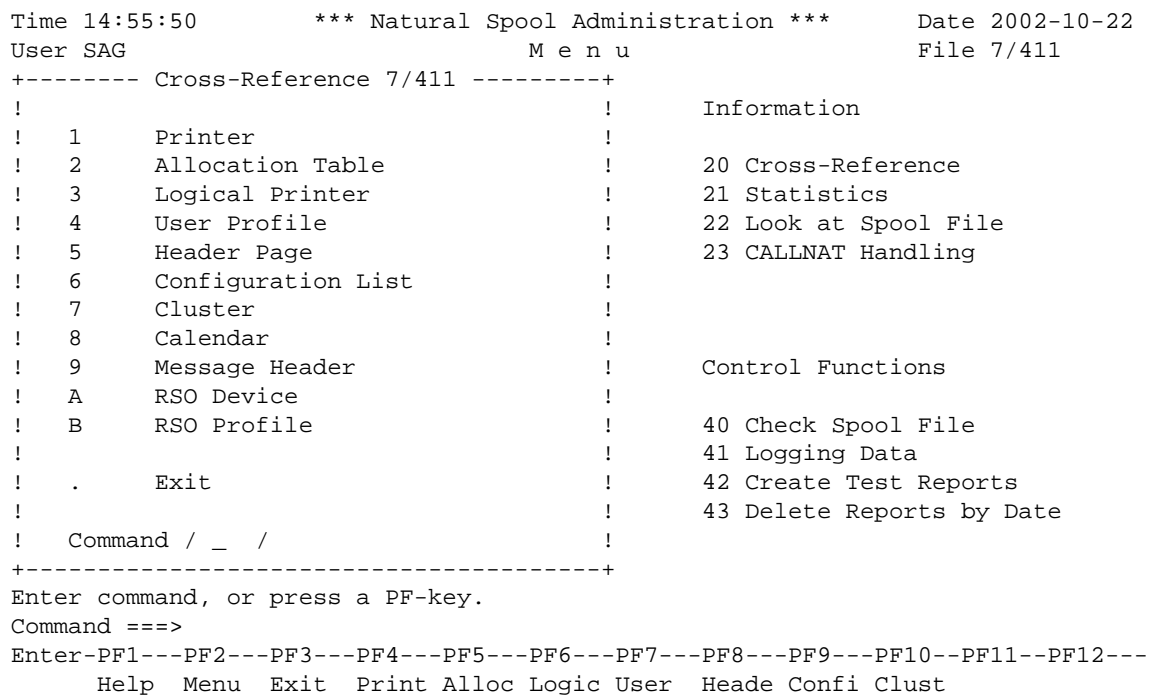

This chapter covers the following topics:

- [Printer Function 20.1](#page-0-0)
- [Allocation Table Function 20.2](#page-1-0)
- [Logical Printer Function 20.3](#page-1-1)
- [User Profile Function 20.4](#page-1-2)
- [Header Page Function 20.5](#page-2-0)
- [Configuration List Function 20.6](#page-2-1)
- [Cluster Function 20.7](#page-2-2)
- [Calendar Function 20.8](#page-2-3)
- [Message Header Function 20.9](#page-2-4)
- [RSO Devices Function 20.A](#page-3-0)
- <span id="page-0-0"></span>[RSO Profiles - Function 20.B](#page-3-1)

### **Printer - Function 20.1**

When you invoke this function, you can specify the name of a physical printer, or enter an asterisk (\*) to select the printer from a list.

All allocation tables and the corresponding logical printers and user profiles in which this physical printer is referenced are then shown.

```
Time 15:03:45 *** Natural Spool Administration *** Date 2002-10-22
User SAG M e n u File 7/411
+--------------------Cross-Reference 7/411------------------------+
! Printer DAEPRT12 !
! -------------------------------------------------------------- !
! !
! Allocation Table Logical Printer User Profile !
! -------------------- -------------------- -------------------- ! e
! !
! DAEPRT12 A DAEPRT12 !
! !
! !
! !
! !
! !
! ! !(s)! !
! !
! !
+-----------------------------------------------------------------+
Press 'Enter'.
Command ===>
Enter-PF1---PF2---PF3---PF4---PF5---PF6---PF7---PF8---PF9---PF10--PF11--PF12---
      Menu Exit Print Alloc Logic User Heade Confi Clust NTCC
```
### <span id="page-1-0"></span>**Allocation Table - Function 20.2**

When you invoke this function, you can specify the name of an allocation table, or enter an asterisk (\*) to select the allocation table from a list.

All logical printers and the corresponding user profiles in which this allocation table is referenced are then shown. The output is similar to that shown for a [printer.](#page-0-0)

### <span id="page-1-1"></span>**Logical Printer - Function 20.3**

When you invoke this function, you can specify the name of a logical printer, or enter an asterisk (\*) to select the logical printer from a list.

<span id="page-1-2"></span>All user profiles in which this logical printer is referenced are then shown. The output is similar to that shown for a [printer.](#page-0-0)

#### **User Profile - Function 20.4**

When you invoke this function, you can specify the name of a user profile, or enter an asterisk (\*) to select the user profile from a list.

All logical printers and the corresponding allocation tables and printers in which this user profile is referenced are then shown. The output is similar to that shown for a [printer.](#page-0-0)

# <span id="page-2-0"></span>**Header Page - Function 20.5**

When you invoke this function, you can specify the name of a header page, or enter an asterisk (\*) to select the header page from a list.

All allocation tables and the corresponding logical printers and user profiles in which this header page is referenced are then shown. The output is similar to that shown for a [printer.](#page-0-0)

# <span id="page-2-1"></span>**Configuration List - Function 20.6**

When you invoke this function, you can specify values for the printout (logical printer, profile, page size and column for left margin).

All references of user profiles and the corresponding logical printers, allocations, physical printers etc. are then listed. The configuration list is automatically written to the spool file. The output is similar to that shown for a [printer.](#page-0-0)

# <span id="page-2-2"></span>**Cluster - Function 20.7**

When you invoke this function, you can specify the name of a cluster, or enter an asterisk (\*) to select the cluster from a list.

All logical printers and the corresponding allocation tables and physical printers in which this cluster is referenced are then shown. The output is similar to that shown for a [printer.](#page-0-0)

# <span id="page-2-3"></span>**Calendar - Function 20.8**

When you invoke this function, you can specify the name of a calendar, or enter an asterisk (\*) to select the calendar from a list.

All logical printers and the corresponding allocation tables and physical printers in which this calendar is referenced are then shown. The output is similar to that shown for a [printer.](#page-0-0)

# <span id="page-2-4"></span>**Message Header - Function 20.9**

This function is only available under BS2000/OSD.

When you invoke this function, you can specify the name of a message header, or enter an asterisk (\*) to select the message header from a list.

All allocations in which this message header is referenced are then shown. The output is similar to that shown for a [printer.](#page-0-0)

### <span id="page-3-0"></span>**RSO Devices - Function 20.A**

This function is only available under BS2000/OSD.

When you invoke this function, you can specify the name of an RSO device, or enter an asterisk (\*) to select the device from a list.

All logical printers and the corresponding form and user profiles in which this device is referenced are then shown. The output is similar to that shown for a [printer.](#page-0-0)

### <span id="page-3-1"></span>**RSO Profiles - Function 20.B**

This function is only available under BS2000/OSD.

When you invoke this function, you can specify the name of an RSO profile, or enter an asterisk (\*) to select the profile from a list.

All user profiles in which this profile is referenced are then shown. The output is similar to that shown for a [printer.](#page-0-0)